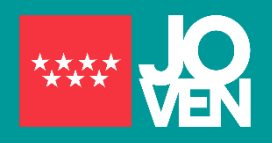

 **Actualización: abril 2021**

## **CÓMO GENERO EL CERTIFICADO DE GARANTÍA JUVENIL**

El certificado acredita la condición de ser beneficiario de garantía juvenil. Para obtenerlo debes acceder a tu perfil personal, activado en la plataforma de garantía juvenil, y obtenerlo a través de unos sencillos pasos que explicamos a continuación. El sistema te va a permitir generar el certificado desde el día en el que solicitaste la inscripción en el fichero hasta el día en curso. No te permite emitir certificado para días posteriores puesto que diariamente comprueba si cumples con los requisitos para poder emitir tu certificado.

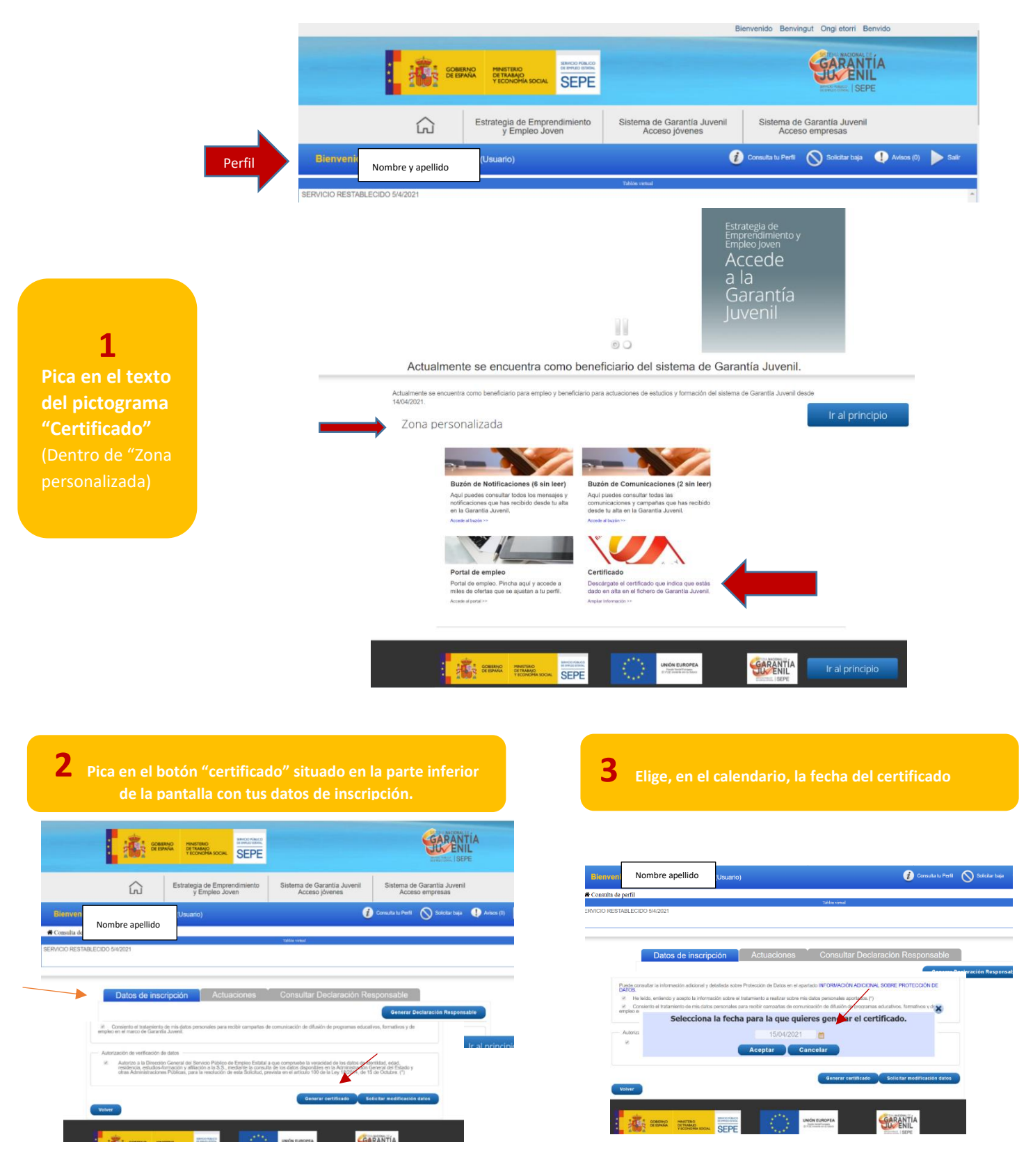

**4 Si seleccionas en el calendario el día en curso tendrás que firmar una declaración responsable de no haber recibido acciones formativas el día anterior, por ser uno de los requisitos para poder tener la condición de "Beneficiario"**

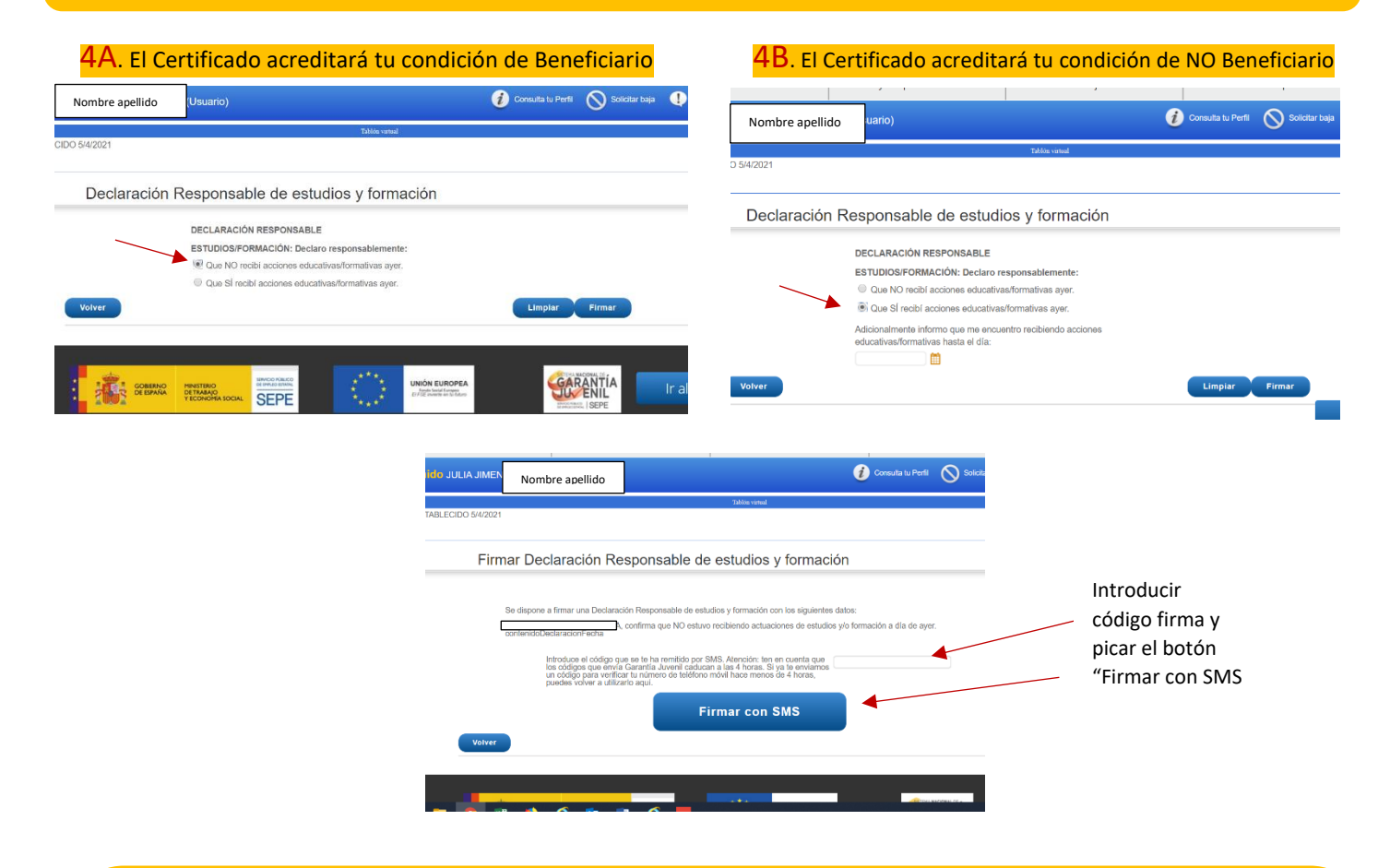

**5 Una vez firmada la declaración responsable se genera el pdf que se enviará al "Buzón de notificaciones", dentro de "Zona personalizada". Baja a la parte inferior izquierda de la pantalla y pica el botón "Volver" para ir a la página de inicio de tu perfil y acceder al buzón de notificaciones. A partir de ese momento el sistema te va a permitir generar el certificado con la fecha del día en curso. Tendrás que repetir el proceso de generar el certificado. Pica en el texto del pictograma "Certificado" situado en la página de inicio del perfil, dentro de "Zona personalizada". Se abre tu ficha de datos, baja a la parte inferior de la pantalla para picar el botón de color azul "Generar certificado". Se abre el calendario y seleccionas el día en curso. El sistema te informará con un texto de color verde que el certificado se ha generado correctamente y lo enviará al "Buzón de notificaciones" de tu cuenta donde estará en formato pdf.**

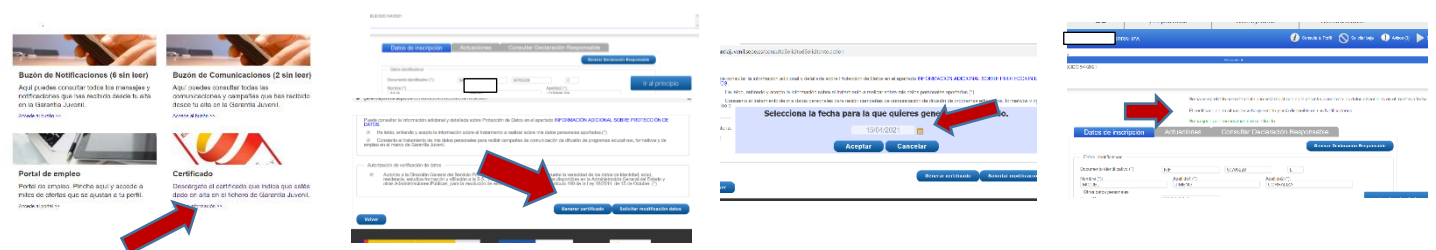

**6 Generar el certificado con fecha anterior al día en curso. En este caso tendrás que hacer los pasos mencionados en el apartado anterior, seleccionando en el calendario la fecha deseada sin tener que firmar declaración responsable de haber realizado acciones formativas**

IMPORTANTE: Si a lo largo del proceso observas que alguno de tus datos no está actualizados, no solicites modificar datos hasta no tener el pdf con el certificado deseado en la bandeja de notificaciones de tu perfil.